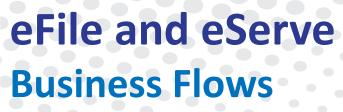

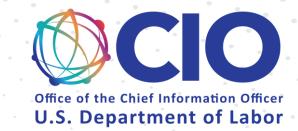

# **DOL Users**

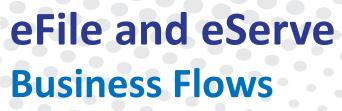

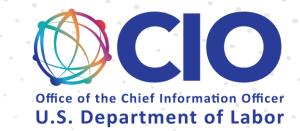

# Login and Organizations

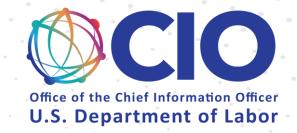

Login and Organizations (Existing Organization)

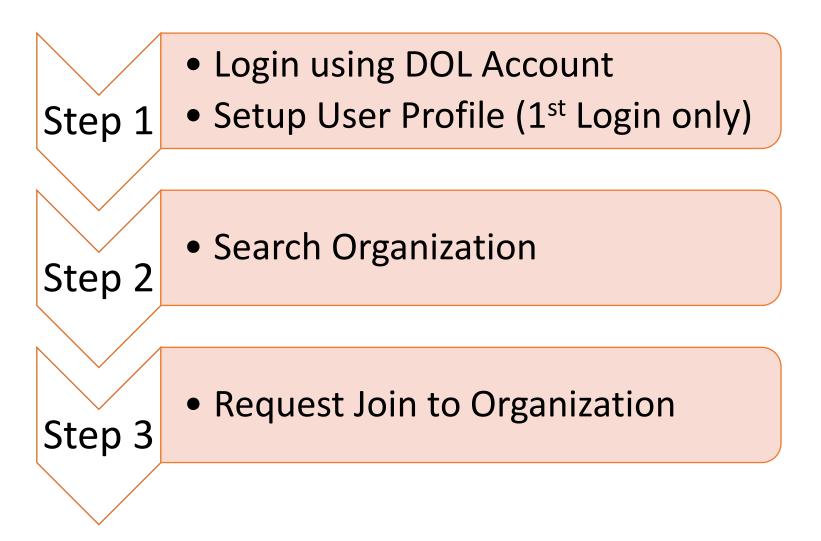

Step 2

Step 3

Step 4

Step 5

### Login and Organizations (New Organization)

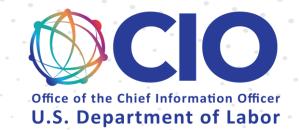

- Login using DOL Account
- Step 1 Setup User Profile (1<sup>st</sup> Login only)

Add New Organization

Add Members

Setup Shared Mailbox

Add Members to Shared Mailbox

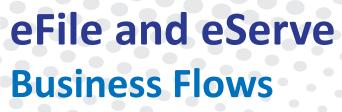

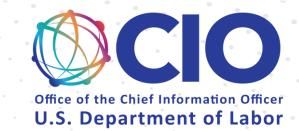

## OALJ & BALCA

## OALJ (New Case)

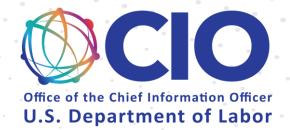

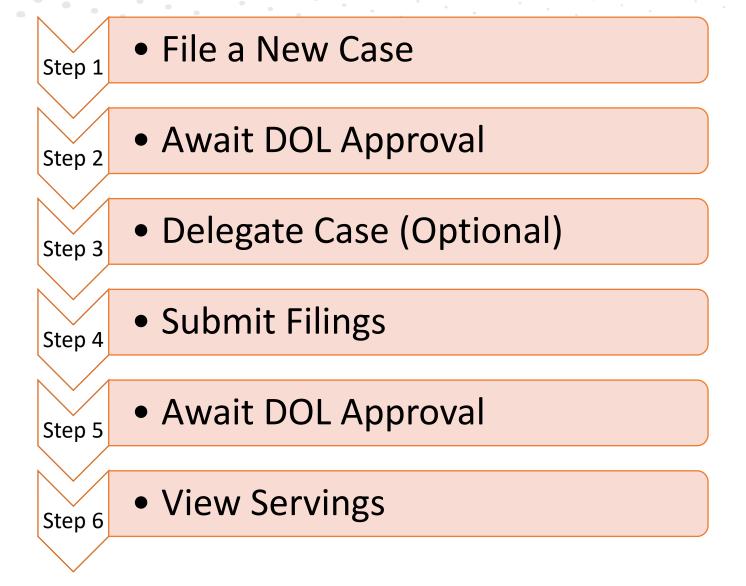

## OALJ (Existing Case)

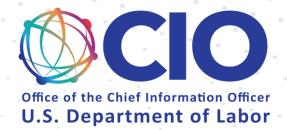

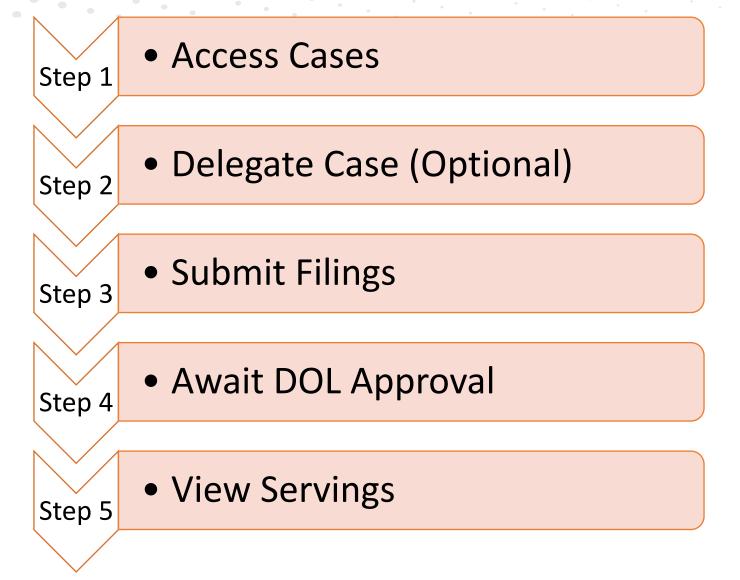

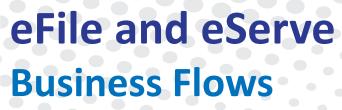

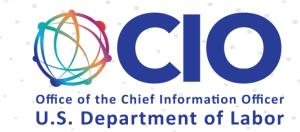

# Boards – ARB, BRB, ECAB

## eFile and eServe Business Flows ARB, BRB, ECAB (New Appeal)

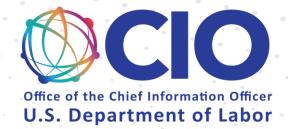

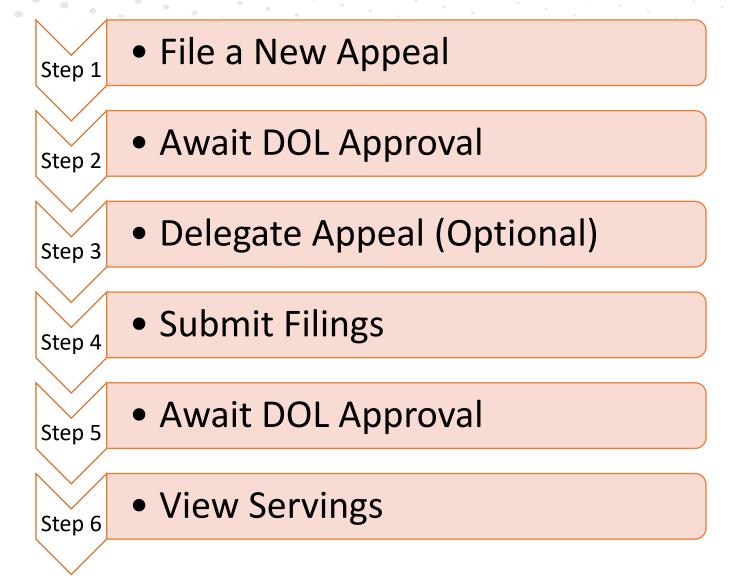

#### ARB, BRB, ECAB (Existing Appeal)

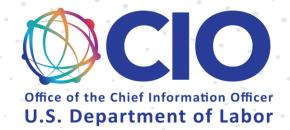

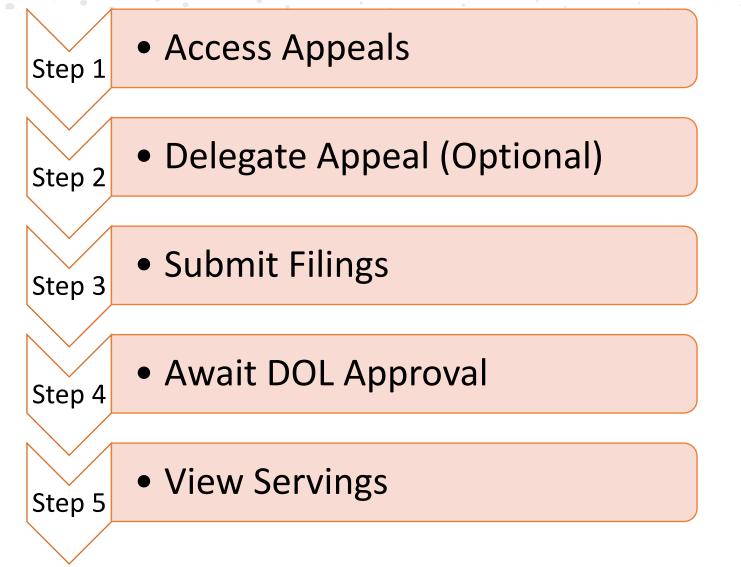